# **Remote Learning Guidance for Pupils and Parents**

# **Sully Primary School**

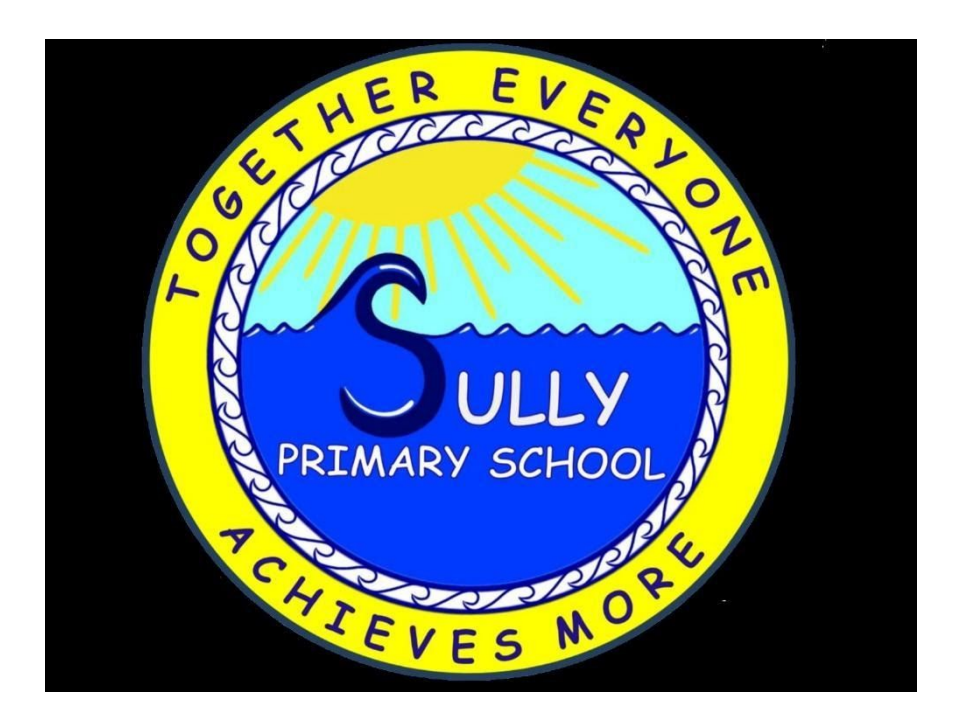

#### **Pupil Guidance**

### **Remote Learning Guidance for Pupils in Nursery & Reception**

In the event of a full or partial school closure:

- Your teachers will still plan your learning activities and these weekly plans will be available for you to see on the school website.
- Your teachers will use Seesaw to set activities that they want you to do.
- Your family will be able to help you to log into Seesaw.
- Your teacher might ask you to do something on Seesaw or something more practical.
- You will be able to show your teacher some of the work you have been doing at home by taking photos, videos, written comments and asking your family to help you to put them onto Seesaw.
- Your teacher will respond to any work you have done with written or verbal comments.

### **Remote Learning Guidance for Pupils in Year 1 – 2**

- Your teachers will still plan your learning activities and the plan for the week will be available for you to see on the school website.
- Your teachers will also put all of your learning activities on j2 homework.
- You can access j2 homework by logging onto Hwb and going into just2easy.
- Everyday you will be set three activities to complete. These will be either literacy or numeracy activities plus another activity. This additional activity could be a piece of topic work, Welsh work, PE activity or an ICT task.
- Your teacher will include some video links for some of your activities. These could be your teacher showing you how to do something or a link to a video from the internet that will help you with your learning.
- There will be three chilli challenges set for most of your literacy and numeracy work. Your family will need to help you to choose which chilli challenge is right for you. If you choose the 2 chilli challenge one day and you find it too easy, make sure that you choose the 3 chilli challenge the following day.
- Most of your work will be done on Hwb. You must remember to save your work so that your teacher can see it.
- Your teacher will mark your work and you will be able to see what they have said when you look back at your work in 'My Files'.
- Your teacher would love to see photos of the work that you have done that has not been done on Hwb. Your family will be able to help you to upload photos into your files and there is even an app (j2launch) that they can download to make uploading photos a lot easier.
- Your teacher will also set new reading books and questions for you every week on Giglets.
- Your teacher will also set you new maths games on [www.activelearnprimary.co.uk](http://www.activelearnprimary.co.uk/) every week.
- If you have a Lexia login you must make sure that you complete tasks on Lexia regularly.
- It is important that you read as often as you can and practise your Read, Write, Inc sounds.

# **Remote Learning Guidance for Pupils Year 3 - 6**

- Your teachers will still plan your learning activities and the overview for the week will be available for you to see on the school website.
- Your teachers will also put all of your learning activities on Google Classroom.
- You can access Google Classroom by logging onto Hwb and going into Google for Education.
- There will be a literacy and numeracy activity every day for you to complete, plus some topic or mini project work to complete across the week. This topic work could be some Art work, Science work, Topic work, Welsh activities, PE activities, PSE activities or ICT tasks.
- Your teacher will include some video links for some of your activities. These could be your teacher showing you how to do something or a link to a video from the internet that will help you with your learning. You will find these video links when you click on each assignment in the Classwork tab.
- There will be three chilli challenges set for most of your literacy and numeracy work. Your family will need to help you to choose which chilli challenge is right for you. If you choose the 2 chilli challenge one day and you find it too easy, make sure that you choose the 3 chilli challenge the following day.
- Most of your work will need to be undertaken digitally on Google Classroom, where you will need to complete tasks set in a format such as Google Docs or Slides prepared for you by your teacher. You will find these tasks in each assignment under Classwork.
- Sometimes, you may be asked to draw a picture or to make something. You can take a picture of what you have made and upload it into your files. You can then click on 'add or create' in your assignment and select the option to import the picture from

your files to hand it in. **You must remember to hand in all of your work so that your teacher can see it.**

- Your teacher will mark your work and return it to you, where you will be able to read any comments they have made.
- If you have a problem or are unsure about something, you can write a comment on your assignment or the Class Stream to let your teacher know.
- Your teacher will also set new reading books and questions for you every week on Giglets.
- Sometimes, your teacher will set you maths games on [www.activelearnprimary.co.uk](http://www.activelearnprimary.co.uk/) or direct you to some websites where you can practise your maths skills.
- It is important that you read as often as you can and if you use Lexia, to remember to use it for at least 40 minutes per week.

## **Parent Guidance**

#### **Guidance for Parents of Pupils in Nursery and Reception**

In the event of a full or partial school closure:

- You will be able to log onto Seesaw using a laptop, tablet or smartphone.
- The Nursery and Reception teachers will plan your child's learning activities on a weekly basis and these plans will be available for you to see on the school website.
- Teachers will use Seesaw to set activities that they want your child to do each day.
- The children will have daily literacy or numeracy activities to complete plus another activity.
- The teacher might ask your child to do an activity on Seesaw or something more practical. Practical activities will be designed to develop essential skills such as fine and gross motor control.
- Many learning activities will include a video that is designed to help your child to complete the work set. This could be a video of your child's class teacher explaining a concept or a link to a video online that is relevant to the activity.
- Your child will be able to show their teacher some of the work they have been doing at home by taking photos, videos, written comments. Please help your child to put these onto Seesaw.
- Your child's teacher will respond to any work your child has done with written or verbal comments.

# **Guidance for Parents of Pupils in Year 1 and 2**

- You will be able to access the weekly plan of learning activities on our school website and j2 homework.
- The Year 1 and 2 teachers will also post the daily learning activities on j2 homework.
- J2 Homework can be accessed by logging onto Hwb and then selecting just2easy.
- The children will have daily literacy or numeracy activities to complete plus another activity.
- Many learning activities will include a video that is designed to help your child to complete the work set. This could be a video of your child's class teacher explaining a concept or a link to a video online that is relevant to the activity.
- The majority of literacy and numeracy activities will have three chilli challenges listed within them. You will need to help your child to select the most appropriate chilli

challenge for them. They only need to complete one chilli challenge per activity. However, if they find eg the 2 chilli challenge too easy one day they will need to select the 3 chilli challenge the following day.

- Please mark the work as complete once it has been done. This will help your child's class teacher to know whose file they need to look in to find completed work.
- All work will be marked by your child's teacher. Marking comments can be found by going into 'My Files' and clicking on the speech bubble above the piece of work.
- Your child will also have weekly reading books and associated questions set on the Giglets website and maths activities set on the activelearnprimary website. These activities will not be timetabled but can be accessed and completed at your convenience during the week.
- Your child's class teacher will also aim to share stories frequently with the class. This could include reading picture books or reading chapters from a longer class novel and posting audio clips or videos onto j2 homework.
- Your child's class teacher will always be available via email should you need any further help or support.
- Please check all usernames and passwords (Hwb, Giglets and ActiveLearn) are working so that in the event of a partial or full school closure you are ready to access learning activities immediately.

# **Guidance for Parents in Year 3 - 6**

- Your child will be able to access the weekly plan of learning activities on our school website and Google Classroom.
- Your child will be able to access their work and complete the planned activities by accessing Google Classroom.
- Your child will need to know their username and password to log on to Hwb (it is wise to make a note of these). From Hwb, they need to go into Google for Education and select the relevant class.
- There will be a literacy and numeracy activity every day for your child to complete.
- In addition, there will also be some topic or mini project work to complete across the week. This topic work could take the form of Art work, Science work, Topic work, Welsh activities, PE activities, PSE activities or ICT tasks. These activities may not take the form of a separate task for each day, but could be a project designed to last for a longer period of time.
- Your child's teacher will include some video links for some of the activities. These could be the teacher demonstrating how to do something or a link to a video from

the internet that will help your child with their learning. You will find these video links when you click on each assignment in the Classwork tab.

- There will be three chilli challenges set for most of the literacy and numeracy work. Please help your child choose which chilli challenge is right for them. If they choose the 2 chilli challenge one day and find it too easy, make sure that they try the 3 chilli challenge the following day.
- Most of your child's work will be undertaken digitally on Google Classroom, where they will complete tasks set in a format such as Google Docs or Slides prepared for them by their teacher. You will find these tasks in each assignment under Classwork.
- Occasionally, your child may be asked to draw a picture or to make something. Please encourage your child to take a picture of what they have made and upload it onto Google Classroom by clicking on 'add or create' in the assignment and selecting the option to import the picture to hand it in.
- Please encourage your child to hand in all of their work on each assignment by clicking on 'hand in' to ensure that their teacher can see it**.** If you have any problems attaching any pictures etc. onto Google Classroom, please email it to your child's teacher.
- Your teacher will mark your child's work and return it to them on Google Classroom.
- Your child's teacher will also set new reading books and questions every week on Giglets. These will be timetabled on the weekly plan.
- Sometimes, maths games will be set on [www.activelearnprimary.co.uk](http://www.activelearnprimary.co.uk/), or your child will be directed to complete activities or games on websites such as Kahoot, Literacy Shed, Pobble 365 and BBC Bitesize. Links will be provided on the weekly plan and on Google Classroom under each assignment.
- Your child's class teacher will also aim to share stories frequently with the class. This could include reading shorter texts or chapters from a longer class novel and posting audio clips or videos onto Google Classroom.
- Your child's class teacher will always be available via email should you need any further help or support.
- Please check that all usernames and passwords (Hwb, Giglets and ActiveLearn) are working so that in the event of a partial or full school closure you are ready to access learning activities immediately.
- It is important that you encourage your child to read daily and if your child uses Lexia, to remind them to use it for at least 40 minutes per week.

#### **Shared Language**

The use of ICT within education is now most commonly referred to as Blended Learning. With the increased use of ICT both at home and in school it is important for us to have an understanding of the language associated with **'Blended Learning'.**

**Blended Learning:** an approach to learning that combines face-to-face, digital and online learning experiences.

**Distance Learning:** allows learning experiences to happen from anywhere, e.g. own home, grandparents' house, libraries.

**Digital Learning:** the effective use of technology to strengthen a learner's learning experience, e.g. creating powerpoints/spreadsheets/carrying out research.

**Online Learning:** education that takes place over the internet e.g. online tutorials.

**Synchronous Learning:** teaching where the teacher is present at the same time as the learners. This can take place face-to-face or online.

**Asynchronous Learning:** where teaching materials are provided and learners work through them in their own time.

**Video-Conferencing:** can be used to deliver lessons and gives participants an opportunity for face-to-face contact in real time (synchronous learning).

**Live-streaming**: lessons can be live streamed and watched by pupils. Pupils cannot be seen or heard (asynchronous learning). Videos can be watched live or can be accessed after it has been recorded.